# **RADIODETECTION®**

# **RD8200™**

Multifunction precision cable and pipe locators

User Guide Guía del usuario Guide d'utilisation Návod k použití 用户指南 Gebruikershandleiding Bedienungsanleitung

دليل املستخدم

90/RD8200-UG-INT/03

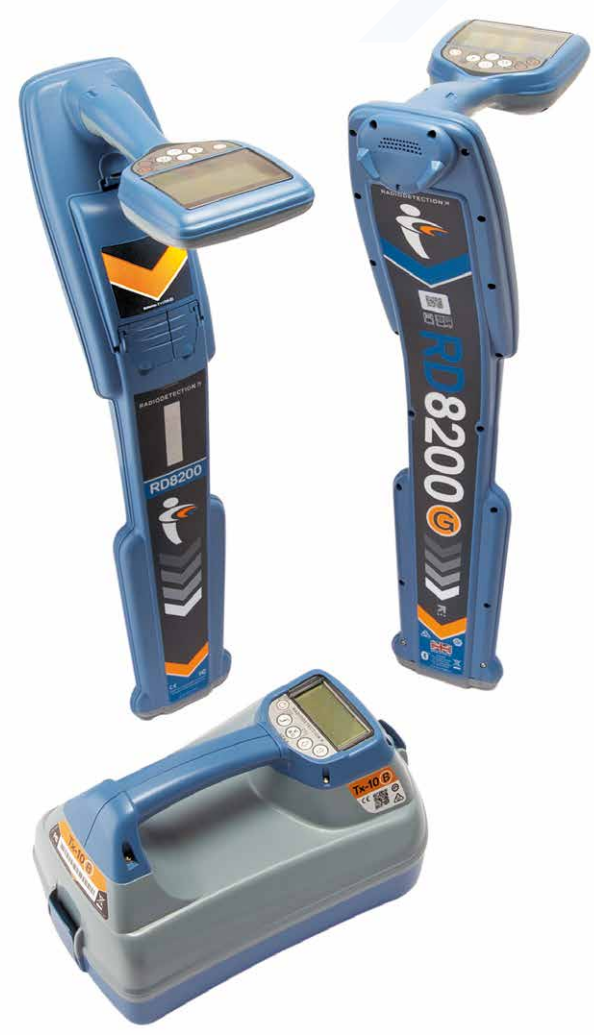

### مقدمة

**نبذة عن هذا الدليل**

**تنبيه: يوفر هذا الدليل تعليامت التشغيل األساسية لجهاز تحديد األماكن وإرسال اإلشارات 8200RD. كام يشتمل عىل معلومات وإرشادات هامة للسالمة والتي ينبغي قراءتها بأكملها قبل محاولة تشغيل جهاز تحديد األماكن وإرسال اإلشارات 8200RD.**

الغرض من هذا الدليل أن يكون دليلاً مرجعيًا سريعًا فحسب. للحصول على التعليمات التفصيلية عا في ذلك استخدام الملحقات والمساعدة المتعلقة بأنظمة eCert وCALSafe ّ وقياسات المسح وسجلات الاستعمال، \* الرجاء الرجوع إلى تشغيل جهاز تحديد الأماكن RDA۲۰۰ وأدلة التشغيل لمتوفرة عبر الإنترنت لـ RD Manager المتاحة للتنزيل من الموقع الإلكتروني **www.radiodetection.com.** 

كما تشتمل مكتبة أدلة المستخدم الإلكترونية على روابط إلى أدلة RD Manager المتوفرة عبر الإنترنت.

شهادات مطابقة أجهزة تحديد الأماكن RD۸۲۰۰ ونطاقات جهاز إرسال الإشارات في الموقع الإلكتروني www.radiodetection.com.

\* التسجيل وطرز نظام تحديد املواقع العاملي "GPS "فقط

# **™RD8200**

أجهزة دقيقة ومتعددة الوظائف لتحديد أماكن الكابلات والأنابيب

# ضامن ممتد ملدة 3 أعوام

تتم تغطية أجهزة تحديد الأماكن وإرسال الإشارات RDA۲۰۰ بضمان قياس لمدة عام واحد. يستطيع العملاء مّديد فترة الضمان لتصل إجمالاً إلى ٣ سنوات عن طريق تسجيل منتجاتهم في غضون ٣ شهور من الشراء.

#### **لتسجيل منتجك:**

تفضل بزيارة com.radiodetection.portal://https إلنشاء حسابك عىل البوابة\* واستخدام صفحة "Product "املنتج لتسجيل جهاز .<br>تحديد الأماكن أو جهاز الإرسال الخاص بك.

تفضل بزيارة com.radiodetection.support://https من أجل مطالعة تعليامت كيفية إنشاء حساب عىل البوابة أو تسجيل منتجك.

.<br>مطلوب إدخال عنوان بريد إلكتروني ورقم جوال صالحين.

# eCert والفحص الذايت

يعد جهاز تحديد أماكن املرافق 8200RD مبثابة جهاز أمان ينبغي فحصه بانتظام لضامن تشغيله بشكل صحيح.

يوفر eCert فحصاً شامالً لدوائر تحديد أماكن الكابالت واألنابيب يف جهاز 8200RD ويوفر شهادة معايرة Radiodetection عند الحصول عىل نتيجة فحص إيجابية.

لتشغيل eCert، ينبغي توصيل جهاز تحديد أماكن املرافق بجهاز كمبيوتر متصل باإلنرتنت يتم تثبيت برنامج Manager RD عليه.

الرجاء الرجوع إلى دليل تشغيل RD Manager للحصول على مزيد من التفاصيل. قد يكون من الضروري القيام بشراء مزايا إضافية.

تشتمل أجهزة تحديد أماكن الكابالت واألنابيب 8200RD عىل ميزة الفحص الذايت املحسن. باإلضافة إىل

الفحوصات النمطية لوظائف شاشة العرض والطاقة، يطبق جهاز 8200RD إشارات الفحص عىل دوائر تحديد أماكن الكابالت واألنابيب فيه خلال الفحص الذاتي لاختبار الدقة والأداء.

.<br>نحن نوصي بتشغيل فحص ذاتي مرة واحدة كل أسبوع أو قبل كل مرة يتم استخدام الجهاز فيها.

ر<br>التي تحذير! التوصيل المباشر بالموصلات التي يسري فيها التيار من المحتمل أن يكون مميتًا. ينبغي ألا يقوم بعمل التوصيلات المباشرة بالموصلات **ً التي يرسي فيها التيار سوى أفراد مؤهلني متاما باستخدام املنتجات ذات الصلة التي تتيح التوصيل بالخطوط التي ترسي فيها الطاقة.**

**تحذير! يستطيع جهاز إرسال اإلشارات إخراج قيم جهد كهريب "فولتية" من املحتمل أن تكون مميتة عن التعرض لها. توخ الحذر عند مترير اإلشارات إىل أي أنبوب أو كابل وتأكد من إخطار الفنيني اآلخرين الذين يعملون عىل نفس الخط.**

**تحذير! قلل مستوى الصوت قبل استخدام سامعات الرأس لتجنب اإلرضار بحاسة السمع.**

**تحذير! هذه األجهزة غري معتمدة لالستخدام يف املناطق التي قد تنبعث فيها غازات خطرية.**

**تحذير! عند استخدام جهاز إرسال اإلشارات، أوقف تشغيل الوحدة وافصل الكابالت قبل خلع حزمة البطارية.**

**تحذير! سيكتشف جهاز تحديد أماكن املرافق 8200RD معظم املوصالت املدفونة يف باطن األرض ولكن هناك بعض األجسام التي ال تصدر أي إشارة قابلة لالكتشاف. ال يستطيع جهاز 8200RD أو أي جهاز آخر كهرومغناطييس يستخدم لتحديد األماكن اكتشاف هذه األجسام ولذلك وجب توخي الحذر عند متابعة العمل. توجد أيضً ا بعض الكابالت التي يرسي فيه التيار الكهريب والتي ال يستطيع جهاز 8200RD اكتشافها يف وضع الطاقة "Power". ال يشري جهاز 8200RD إىل انبعاث اإلشارة من كابل واحد أو من عدة كابالت متقاربة.**

**تحذير! قد تسخن البطاريات بعد فرتة طويلة من استخدامها بكامل قوتها. توخ الحذر أثناء استبدال البطاريات أو التعامل معها.**

**تحذير! ال تستخدم سوى معدات الشحن الواردة من Radiodetection. قد يتسبب استخدام شواحن بديلة يف حدوث مخاطر أمنية و/أو تقليل عمر البطارية.**

**ً تنبيه: ال ترتك شحن بطاريتك ينفد متام ً ا ألن هذا يقلل من عمر البطارية أو يتلفها تلفا دامئًا. إذا كنت ال تستخدم أجهزتك لفرتة زمنية طويلة فاشحنها مرة واحدة عىل األقل كل شهر.** 

### **تحذير! ال تعب بحزم البطاريات وال تحاول تفكيكها.**

**تنبيه: إذا ساورك شك بتعطل البطارية أو إذا ظهرت عىل البطارية أي عالمة لتشوه األلوان / أو تلف فعيل فأعد الوحدة كاملة إىل مركز إصالح معتمد**  .<br>من أجل الفحص والإصلاح. قد تقيد قوانين النقل المحلية أو الوطنية أو السارية لدى اتحاد النقل الجوى الدولى شحن البطاريات المعطلة. ناقش شركة **الشحن والنقل للتعرف عىل تلك القيود وعىل توجيهات أفضل املامرسات. سيتمكن من مندوب Radiodetection من توجيهك إىل مراكز اإلصالح املعتمدة لدينا.**

**مالحظة: ترتاوح درجة حرارة الشحن من 0 إىل 45 درجة مئوية ومن 32 إىل 113 فهرنهايتية. ال تحاول إعادة شحن بطاريتك خارج نطاق درجة الحرارة هذا.**

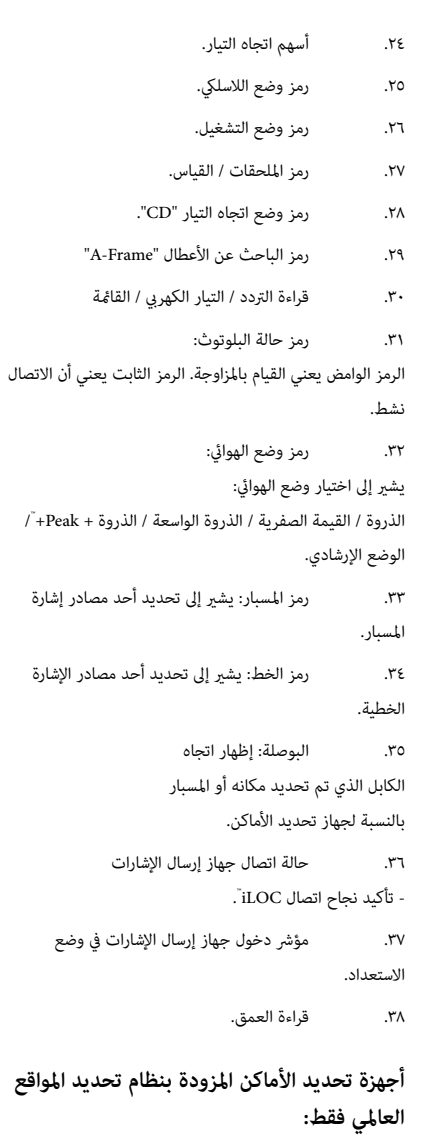

 $\ddot{ }$  + Peak

- 39.حالة نظام تحديد املواقع العاملي.
- 40.جودة إشارة نظام تحديد املواقع العاملي.

. شاشة LCD مزودة بإضاءة خلفية تلقائية. . تغذية حسية حركية )اهتزاز(. . سامعة. . حجرية البطارية. . موصل إضايف. . موصل سامعة الرأس. .Bluetooth` وحدات. . نظام تنبيه بالتأرجح. 10.حزمة بطارية أيون ليثيوم اختيارية. 11.منفذ USB (داخل حجيرة البطارية).

. لوحة املفاتيح.

**مزايا جهاز تحديد أماكن املرافق**

### **لوحة املفاتيح يف جهاز تحديد أماكن املرافق**

- 12.مفتاح التشغيل
- 13.مفتاح الرتدد. 14.سهم إىل أعىل وأسفل.
- 15.مفتاح الهوايئ.
	- 16.مفتاح االستبيان:
- 17.مفاتيح جهاز إرسال اإلشارة.

### **رموز شاشة جهاز تحديد أماكن املرافق**

- 18.مخطط رشيطي لقوة اإلشارة مع
	- مؤشر للذروة.
	- 19.قراءة قوة اإلشارة.
- 20.سهم القيمة الصفرية / اإلرشادات التناسبية
	- 21.مستوى شحن البطارية.
	- 22.قراءة الحساسية / رقم السجل.
		- 23.مستوى الصوت.

# جهاز تحديد أماكن املرافق 8200RD

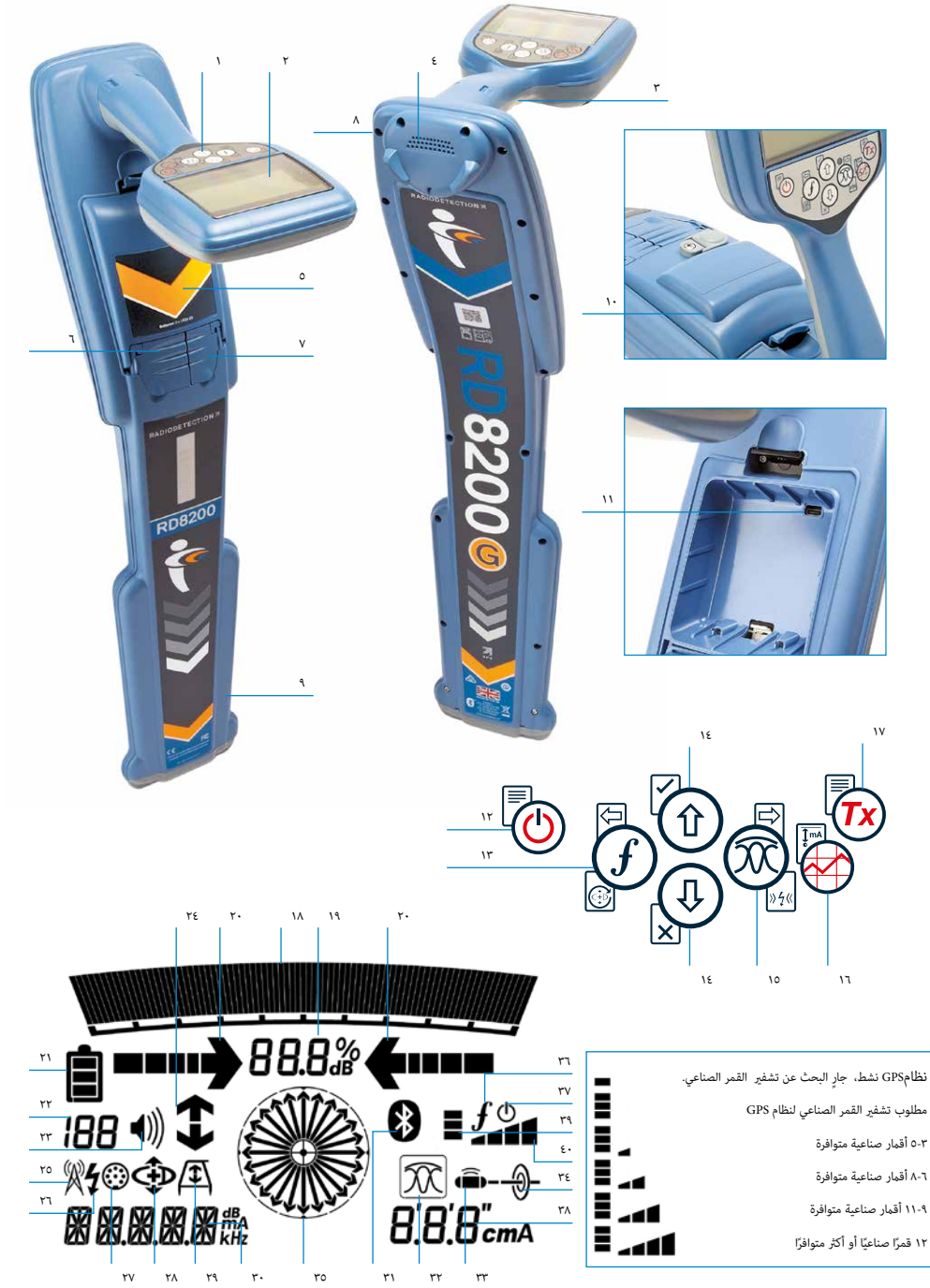

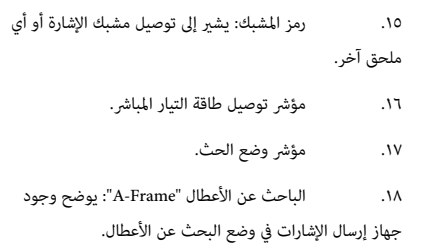

 19.وضع اتجاه التيار "CD": يوضح وجود جهاز إرسال اإلشارات يف وضع اتجاه التيار.

 20.مؤرش التحذير الخاص بالفولطية: يشري إىل أن جهاز اإلرسال قد تخرج منه مستويات فولطية محتملة الخطورة.

21.مؤرش مستوى الصوت.

### **أجهزة اإلرسال التي تم متكني iLOC فيها فقط:**

 22.رمز املزاوجة: يظهر عند اتصال جهاز إرسال اإلشارات وجهاز تحديد األماكن باستخدام iLOC.

 23.رمز البلوتوث: يشري إىل حالة اتصال البلوتوث. الرمز الوامض يعني القيام باملزاوجة.

- **مزايا جهاز اإلرسال**
- . لوحة املفاتيح. . شاشة LCD. . درج إضايف قابل للخلع.
- . درج بطارية الخاليا الجافة.
- . حزمة بطارية أيون ليثيوم اختيارية.

. وحدة البلوتوث )وحدات iLOC)

**لوحة مفاتيح جهاز اإلرسال**

. مفتاح التشغيل

. مفتاح الرتدد.

. سهم إىل أعىل وأسفل.

10.مفتاح القياس.

### **رموز شاشة جهاز إرسال اإلشارات**

11.مؤرش مستوى شحن البطارية.

12.قراءة وضع التشغيل.

13.رمز االستعداد.

١٤. مؤشر مستوى الإخراج.

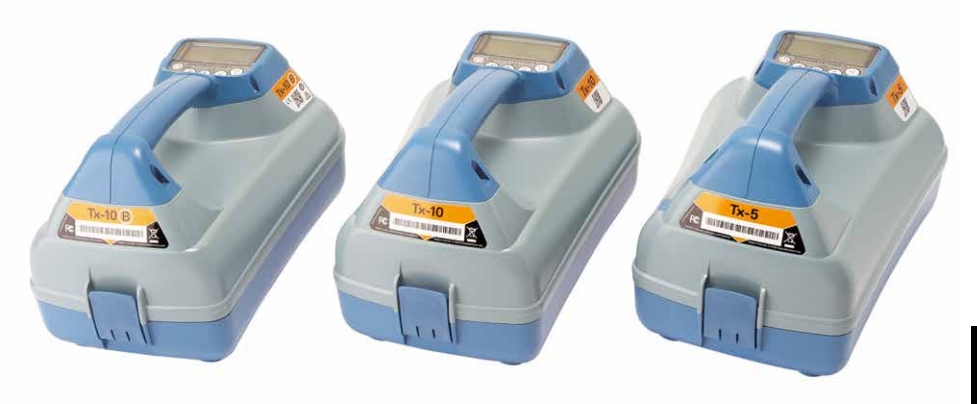

# أجهزة إرسال الإشارات Tx-0 وTx-١٠

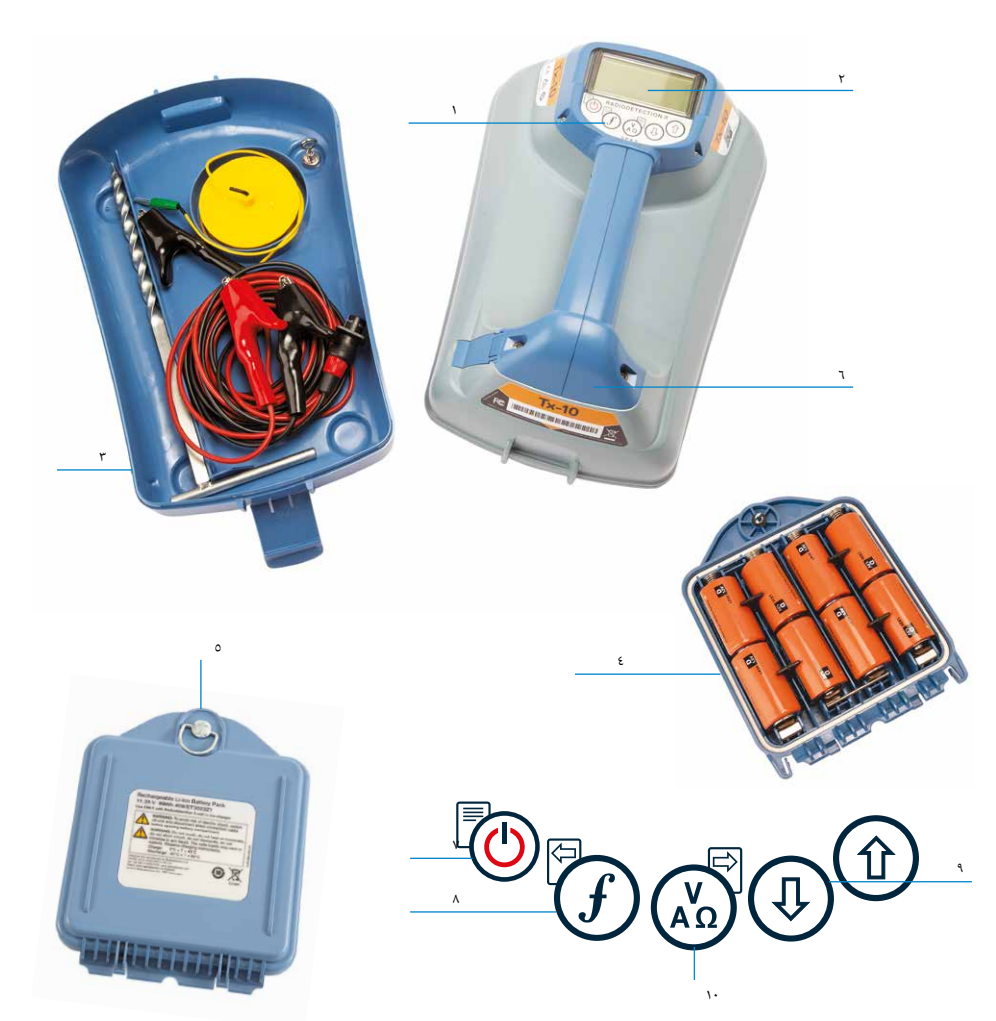

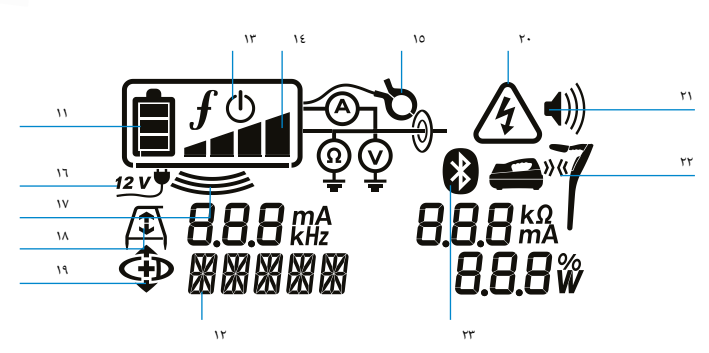

# قبل البدء

### **هام!**

هذا الدليل ليس سوى دليلاً مرجعيًّا سريعًا. نوصيك بقراءة دليل التشغيل الكامل قبل أن تحاول تشغيل جهاز تحديد أماكن المرافق RDA۲۰۰.<br>.

### **االستخدام للمرة األوىل**

ميكن تشغيل جهاز تحديد أماكن املرافق 8200RD باستخدام بطاريات قلوية ذات خاليا جافة وبطاريات NiMH ذات الخاليا الجافة أو باستخدام حزمة بطاريات أيون الليثيوم اإلضافية.

لتركيب بطاريات خلايا جافة في الجهاز، افتح حجرة البطارية وضع اثنتين من البطاريات القلوية ذات الخلايا الجافة أو بطاريات NiMH مع مراعاة ضبط الطرفين الموجب (+) والسالب (-) بالشكل الموضح.

لتركيب بطاريات الخلايا الجافة في جهاز إرسال الإشارات، فك مزلاج تثبيت الدرج الإضافي. توجد حجرة البطارية تحت هيكل جهاز إرسال الإشارات. ارفع مزالج حجرية البطارية. قم برتكيب مثانية بطاريات قلوية أو NiMH ذات خاليا جافة مع مراعاة ضبط الطرفني املوجب )+( والسالب )-( بالشكل املوضح.

أو بدالً من ذلك، ميكنك تشغيل جهاز إرسال اإلشارات من مصدر تيار رئييس أو مصدر طاقة يف املركبة باستخدام محول طاقة إضايف اختياري يتم الحصول عليه من Radiodetection.

### **حزم البطاريات القابلة إلعادة الشحن**

توافر حزم بطاريات أيون الليثيوم لكل من أجهزة تحديد أماكن الكابلات والأنابيب وأجهزة إرسال الإشارات مما يوفر أداءً فائقًا أفضل من البطاريات القلوية التقليدية. لرتكيب حزم البطاريات القابلة إلعادة الشحن، اتبع التعليامت الواردة مع كل حزمة بطاريات.

### **إعداد النظام**

من املهم أن تقوم بإعداد النظام حسب املتطلبات اإلقليمية / التشغيلية وحسب تفضيالتك الشخصية قبل تنفيذ املسح األول. ميكنك إعداد النظام باستخدام القوائم كام هو موضح أدناه.

# حركات واختصارات لوحة املفاتيح

قم بتشغيل جهاز تحديد أماكن المرافق أو جهاز إرسال الإشارات عن طريق الضغط على مفتاح ۞. عند التشغيل، تعمل وظيفة المفاتيح كما يلي:

### **مفاتيح جهاز تحديد أماكن املرافق**

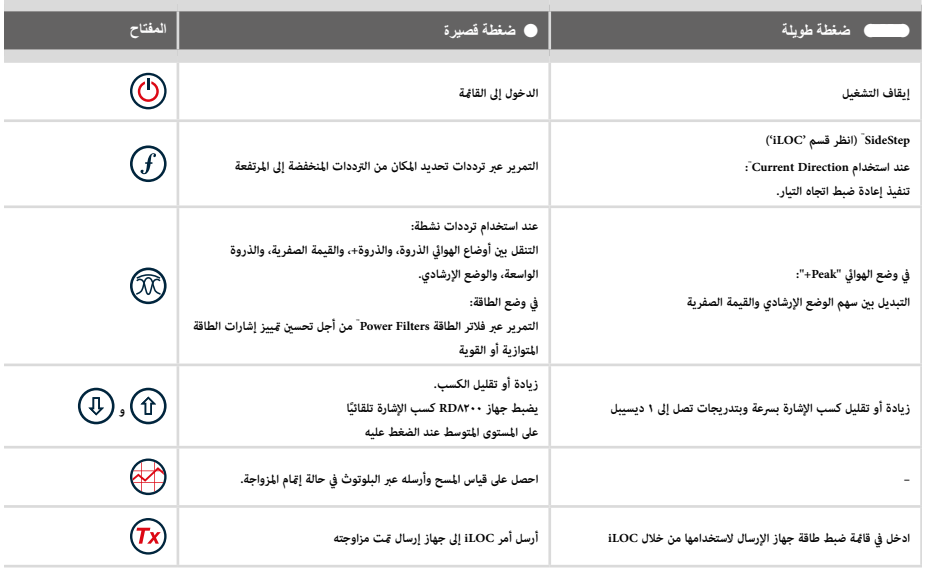

### **مفاتيح جهاز إرسال اإلشارة**

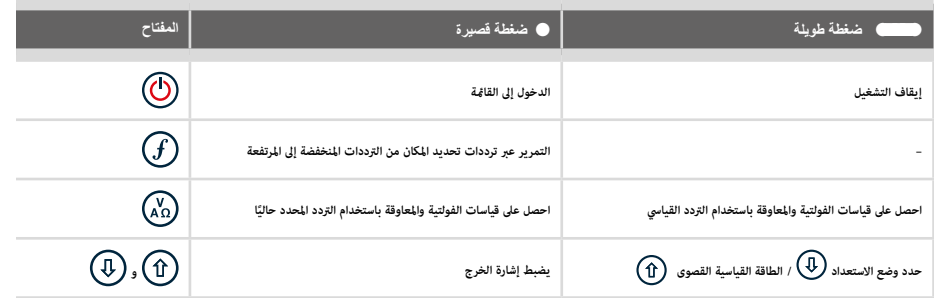

نصيحة: للتمرير عبر الترددات من المرتفع إلى المنخفض، استمر في الضغط على أثناء الضغط على الزر  $\textcircled{4}$  (ينطبق ذلك على كل من أجهزة تحديد الأماكن وأجهزة إرسال الإشارات).

- COMP( البوصلة(: متكني أو تعطيل عرض ميزة البوصلة.
	- VALRT: متكني أو تعطيل ميزة االهتزاز.
- AUDIO( الصوت(: تحديد مستويات صوت مرتفعة أو منخفضة.
	- SWING( التأرجح(: متكني أو تعطيل قياس التأرجح.
- INFO( معلومات(: عرض إصدار الربنامج وتشغيل فحص ذايت وعرض تاريخ أحدث إعادة معايرة )CAL M )أو أحدث معايرة لـ eCert.

### **خيارات قامئة جهاز إرسال اإلشارات**

- VOL (مستوى الصوت): يضبط مستوى صوت السماعات من (كتم الصوت) إلى ٣ (الأعلى).
	- FREQ( الرتدد(: متكني أو تعطيل الرتددات الفردية.
	- BOOST (تقوية): تقوية خرج جهاز إرسال الإشارة لفترة زمنية محددة (بالدقائق)
		- INFO (معلومات): يعرض إصدار البرنامج
			- LANG (اللغة): اختيار لغة القامُة.
		- ً ا. F OPT: تشغيل SideStep*auto* ™لتحديد تردد الوحدة املتصلة تلقائي
- BATT( البطارية(: تعيني نوع البطارية: ALK أو NiMH أو ION-Li لتمكني/تعطيل وضع التوفري "Eco".
	- P MAX( القدرة القصوى(: ضبط جهاز إرسال اإلشارات عىل أقىص وات للخرج.
	- .<br>MODEL (الطراز): مطابقة ضبط جهاز إرسال الإشارات مع طراز جهاز تحديد الأماكن.
		- V MAX( الفولتية القصوى(: ضبط خرج الفولتية عىل الحد األقىص )90 فولط(.
	- ILOC: متكني أو تعطيل أو مزاوجة اتصاالت iLOC( الطرز املزودة بـ Bluetooth فقط(.

**أمثلة عىل استخدام القامئة وتحديد الخيارات وإدخال التغيريات:**

### **تردد مصدر الطاقة يف جهاز تحديد األماكن**

لتحديد التردد الصحيح (٥٠ أو ٦٠ هرتز) لمصدر الطاقة في دولتك أو منطقتك:

- . اضغط عىل املفتاح للدخول يف القامئة.
- . مرر إىل قامئة POWER باستخدام املفتاحني أو .
	- . اضغط عىل املفتاح للدخول يف القامئة POWER.
- . استخدم المفتاحين  $(\widehat{\Phi})$  أو  $(\widehat{\Phi})$  لتحديد التردد الصحيح لمصدر التيار.  $\epsilon$
- . اضغط عىل املفتاح مرتني لقبول اختيارك وللرجوع إىل شاشة التشغيل الرئيسية.

# إعداد النظام

يتيح جهاز تحديد أماكن املرافق 8200RD لك تحديد أو تغيري خيارات النظام. عند الدخول إىل القامئة، يتم التنقل فيها باستخدام مفاتيح األسهم. يتسق -<br>التنقل مع جهاز إرسال الإشارات وجهاز تحديد الأماكن. عند التواجد في هذه القامُة، ستختفي معظم الرموز في الشاشة وستظهر خيارات القامُة في الزاوية السفلية اليسرى من الشاشة. يستخدم السهم الأمن للدخول في قامًة فرعية بينما يستخدم السهم الأيسر للرجوع إلى القامُة السابقة.

الرجاء مراعاة أنه عند تصفح قامًة جهاز تحديد الأماكن، فإن المفتاحين  $\mathbb{G}$  ول $\mathbb{D}$  يعملان كسهمين أيسر وأمٍن. عند تصفح قامًة جهاز إرسال الإشارات، فإن المفتاحين  $\bigl(\widehat{f}\bigr)$ و يعملان كسهمين أيس وأمن.

### **للتنقل يف القوائم:**

- .<br>ا. اضغط على المفتاح  $\textcircled{1}$  للدخول في القامُة.
- . استخدم أو للتمرير عرب خيارات القامئة.
- . اضغط عىل املفتاح للدخول يف القامئة الفرعية للخيارات.
- . استخدم أو للتمرير عرب خيارات القامئة الفرعية.
- . اضغط عىل املفتاح لتأكيد أي اختيار والرجوع إىل القامئة السابقة.
	- . اضغط عىل املفتاح للرجوع إىل شاشة التشغيل الرئيسية.

### ملاحظة: عندما تحدد خيارًا وتضغط على المفتاح  $\Box$ ، سيتم تلقائيًا مّكين الخيار.<br>.

**خيارات قامئة جهاز تحديد أماكن املرافق**

- VOL (مستوى الصوت): يضبط مستوى صوت السماعات من (كتم الصوت) إلى ٥ (الأعلى).
- SMLOG: متكني أو تعطيل Bluetooth املستخدم لقياسات املسح وإعادة ضبط Bluetooth واالقرتان مع جهاز خارجي وتحديد بروتوكول Bluetooth وإرسال سجالت قياسات املسح عرب Bluetooth.
	- ILOC: متكني أو تعطيل أو إعادة ضبط أو اقرتان اتصاالت iLoc.
- GPS( نظام تحديد املواقع العاملي(: متكني أو تعطيل وحدة نظام GPS الداخلية وتحديد مصدر خارجي لنظام GPS وإعادة ضبط نظام GPS الداخيل.
- CDR: تنفيذ إعادة ضبط اتجاه التيار (CD). (أو بدلاً من ذلك استمر في الضغط على مفتاح  $\bigoplus$  في وضع اتجاه التيار "CD").
	- UNITS( وحدات القياس(: اختيار الوحدات املرتية أو اإلمربيالية.
		- UTIL: متكني تحديد املرفق أو تعطيله
			- ULIST: تحديد املرفق
		- LANG (اللغة): اختيار لغة القامًة.
	- POWER( الطاقة(: اختيار تردد شبكة الطاقة املحلية: 50 أو 60 هرتز.
		- ANT (الهوائي): مّكين أو تعطيل وضع الهوائي باستثناء الذروة.
			- FREQ( الرتدد(: متكني أو تعطيل الرتددات الفردية.
			- ALERT( التنبيه(: متكني أو تعطيل StrikeAlertTM.
- BATT (البطارية: ماليولا، المعارية: Alkaline (قلوية) أو NiMH. يتم تلقائيًا تحديد أيون الليثيوم Li-Ion عند التوصيل.
	- ARROW( سهم(: تحديد سهم القيمة الصفرية أو اإلرشادات التناسبية يف وضع الذروة "+Peak "

### **™SideStep***auto*

.<br>يكن استخدام جهاز إرسال الإشارات للتوصية بتردد متعدد الأغراض لتحديد الأماكن من أجل تنفيذ المهمة المطلوب القيام بها عن طريق قياس المعاوقة في لكابل أو الأنبوب المستهدف. لتشغيل SideStep*auto* ، قم بتوصيل جهاز إرسال الإشارات بخط المرافق المستهدف ثم:

- . اضغط عىل املفتاح للدخول يف القامئة.
- . مرر إىل قامئة F OPT باستخدام السهمني أو .
	- . اضغط عىل املفتاح لتحديد START( بدء(.

ً . ا يف تحديد تردد متعدد االستخدامات من اجل استخدامه يف اضغط عىل املفتاح لبدء الفحص. سيبدأ جهاز اإلرسال تلقائي خط املرافق الذي تم التوصيل به.

### **تحديد األماكن باستخدام الرتددات النشطة**

يتم قرير الترددات النشطة إلى الأنبوب أو الكابل المستهدف باستخدام جهاز الإرسال وتوفير أكثر الطرق فاعلية لتعقب الأنابيب أو الكابلات المدفونة في باطن الأرض.

.<br>بشكل عام، من الأفضل استخدام تردد منخفض في خطوط المرافق الأكبر حجمًا والأقل في المعاوقة وأن يتم الانتقال إلى التردد الأكبر في خطوط المرافق الأصغر حجمًا والأعلى معاوقة.

يجب استخدام أقل ضبط طاقة مطلوب لتعقب خط املرافق املستهدف دامئًا للتقليل من خطر اإلنذارات الزائفة.

يستطيع جهاز اإلرسال مترير اإلشارة من خالل ثالث طرق مختلفة:

#### **التوصيل املبارش**

.<br>في التوصيل المباش، تقوم بتوصيل جهاز الإرسال مباشرة بالأنبوب أو الكابل الذي تريد مسحه باستخدام كابل التوصيل المباشر Direct Connect الوارد مع املنتج. يتم توصيل الكابل األسود عادة باألرض باستخدام قضيب التأريض الوارد مع املنتج.

سيمرر جهاز الإرسال بعد ذلك إشارة منفصلة عبر الخط بحيث مكن التعقب باستخدام جهاز تحديد الأماكن. توفر هذه الطريقة أفضل إشارة في خط فردي ومتكنك من استخدام ترددات أقل والتي ميكن تعقبها ملسافات طويلة.

**ً تحذير! التوصيل املبارش باملوصالت التي يرسي فيها التيار من املحتمل أن يكون مميتا. ينبغي أال يقوم بعمل التوصيالت املبارشة باملوصالت التي ً يرسي فيها التيار سوى أفراد مؤهلني متاما باستخدام املنتجات ذات الصلة التي تتيح التوصيل بالخطوط التي ترسي فيها الطاقة.**

#### **الحث**

بتم وضع جهاز الإرسال على الأرض فوق منطقة المسح أو بالقرب منها. أنت تحدد التردد المناسب. سيقوم جهاز الإرسال بعد ذلك بحث الإشارة عشوائيًا إلى أي موصل معدني قريب. في وضع الحث، يوصى دامًا باستخدام الترددات الأعلى حيث يتم حثها بشكل أسهل في الموصلات القريبة.

### **البطاريات**

من المهم ضبط النظام بحيث يطابق نوع البطارية المركبة حاليًا لضمان الأداء الأمثل وعرض مؤشر مستوى شحن البطارية الصحيح.<br>. خطوات تعين نوع البطارية:

- . اضغط عىل املفتاح للدخول يف القامئة.
- . مرر إىل قامئة BATT باستخدام السهمني أو .
- . اضغط عىل املفتاح )عىل جهاز تحديد األماكن( أو املفتاح )عىل جهاز إرسال اإلشارات( للدخول يف قامئة BATT.

ً . ا تحديد قم بالتمرير إىل أعىل أو أسفل لتحديد نوع البطارية املناسب )قلوية أو نيكل معدنية هجني أو أيون الليثيوم( يتم تلقائي .<br>أيون الليثيوم عند توصيل حزمة بطارية أيون ليثيوم بجهاز تحديد الأماكن.

. اضغط عىل املفتاح مرتني لقبول اختيارك وللرجوع إىل شاشة التشغيل الرئيسية.

### **وضع التوفري "Eco "يف جهاز إرسال اإلشارات**

عند استخدام بطاريات قلوية، عكن تحديد وضع التوفير للحصول على أقصى مدة تشغيلية. عند تحديد وضع التوفير يقلل جهاز إرسال الإشارات تلقائيًا من خرج طاقته القصوى بينما تنخفض مستويات البطارية. يتم ضبط وضع التوفير على الإيقاف بشكل افتراضي. خطوات مّكين وضع التوفير "Eco":

- . اضغط عىل املفتاح للدخول يف القامئة.
- . مرر إىل قامئة BATT باستخدام السهمني أو .
	- . اضغط عىل املفتاح للدخول يف القامئة BATT.
- . حدد نوع البطارية القلوية Battery ALK باستخدام السهمني أو .
	- . اضغط عىل املفتاح للدخول يف القامئة الفرعية ECO.
		- . حدد ECO باستخدام السهمني أو .
- . اضغط عىل املفتاح ثالث مرات لقبول اختيارك وللرجوع إىل شاشة التشغيل الرئيسية.

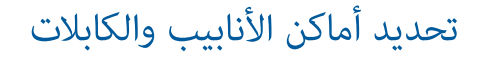

للحصول عىل وصف أكرث تفصيالً بخصوص استخدام جهاز تحديد األماكن وإرسال الإشارات وللتعرف على الأساليب التفصيلية لتحديد الأماكن، ارجع إلى دليل تشغيل RD۸۲۰۰.

يتم تصميم جهاز تحديد أماكن املرافق 8200RD بحيث يعمل مع وجود "شفرة" الجهاز متعامدة عىل مسار الكابل أو األنبوب الذي يجري تحديد مكانه.

### **قراءات العمق والتيار الكهريب والبوصلة**

### **تحذير! ال تستخدم قراءة قياس العمق كدليل عىل نشاط ميكانييك أو أي نشاط حفر آخر. اتبع دامئًا إرشادات الحفر اآلمن.**

يستطيع جهاز تحديد أماكن املرافق 8200RD قياس وعرض عمق خط املرافق وتحديد تيار اإلشارة واالتجاه النسبي للكابل أو األنبوب بالنسبة للجهاز. يساعدك ذلك يف التأكد من أنك تتبع الكابل أو األنبوب الصحيح وباألخص عند وجود خطوط مرافق أخرى.

بشتمل جهاز تحديد أماكن المرافق • RD۸۲۰ على TruDepth" وهي ميزة تساعدك على ضمان دقة تحديد الأماكن أو قياسات المسح. تتم إزالة العمق والتيار الكهربي تلقائيًا من الشاشة عندما يتواجد الجهاز بزاوية تزيد عن 7,0 درجات عن مسار الكابل أو الأنبوب الجاري تحديد مكانه أو عندما يحدد ً الجهاز أن حالة اإلشارة سيئة جدا بدرجة يتعذر معها الحصول عىل قياسات ميكن التعويل عليها.

### **اتجاه التيار )CD)**

يستطيع نطاق جهاز إرسال اإلشارات Tx10- إرسال إشارة CD فريدة من نوعها ألحد األنابيب أو الكابالت. ميكن استخدام هذه اإلشارة للكشف عن أنبوب أو كابل فردي موجود وسط مجموعة من خطوط املرافق املتوازية مع ضامن تتبع املشغلني للخط املطلوب. ميكن استخدام مشبك إشارة CD أو كابلات التوصيل المباشر لتمرير الإشارة المميزة عبر الأنبوب أو الكابل ومكن استخدام مشبك جهاز تحديد الأماكن باستخدام اتجاهات التيار "CD" أو سامعة يعمل باتجاهات التيار "CD "للكشف عن األنابيب أو الكابالت الفردية.

### استخدام امللحقات

ٍ يتوافق جهاز تحديد األماكن وجهاز إرسال اإلشارات مع مجموعة متنوعة من امللحقات. للحصول عىل املعلومات التفصيلية املتعلقة باستخدام أي من امللحقات الواردة أدناه، الرجاء الرجوع إىل دليل تشغيل جهاز تحديد أماكن املرافق 8200RD.

### **مشابك اإلشارة يف جهاز إرسال اإلشارة**

عندما يتعذر التوصيل مباشرة بأنبوب أو كابل أو يصبح وضع الحث غير مناسب، مكن استخدام مشبك إشارة جهاز إرسال الإشارة. يتم قبس المشبك في .<br>فتحة إخراج جهاز الإرسال ويوفر وسيلة قرير إشارة لتحديد الأماكن إلى سلك معزول يسري فيه التيار الكهربي. ويعود ذلك بنفع عظيم في حالة الكابلات المعزولة التي يسري فيها التيار الكهربي لأنه يقضي على الحاجة إلى تعطيل الطاقة وكسر الخط.

ر<br>**الجم** تحذير! لا تثبت المشبك حول موصلات غير معزولة يسرى فيها التيار.

### **تحذير! قبل وضع أو خلع املشبك حول أي كابل طاقة، تأكد أن املشبك متصل بجهاز اإلرسال طوال الوقت.**

لتحديد أو كشف خطوط فردية، ميكن توصيل مشبك إشارة يف جهاز تحديد األماكن مبقبس امللحقات يف جهاز تحديد األماكن وميكن توصيله حول األنابيب أو الخطوط الفردية.

### **مشبك جهاز اإلرسال**

ميكن وضع مشبك إشارة اختياري حول سلك أو أنبوب معزول يسري فيه التيار بقطر يصل إلى ٨,٥ بوصة / ٢١٥ مم لنقل إشارة جهاز الإرسال إلى خط المرافق. تعود طريقة قرير إشارة جهاز الإرسال هذه بنفع كبير خاصة في الأسلاك المعزولة التي يسري فيها التيار وتقضي على الحاجة إلى فصل مصدر اإلمداد الواصل إىل الكابل.

### **تحذير! ال تثبت املشبك حول موصالت غري معزولة يرسي فيها التيار.**

**تحذير! قبل وضع أو خلع املشبك حول أي كابل طاقة، تأكد أن املشبك متصل بجهاز اإلرسال طوال الوقت.**

### **تحديد األماكن باستخدام الرتددات السلبية**

يستفيد اكتشاف الرتدد السلبي من اإلشارات املوجودة بالفعل يف املوصالت املعدنية املدفونة. يدعم جهاز 8200RD حوايل أربعة أنواع من الرتددات السلبية: الطاقة، والالسليك، وCPS\*، وإشارات التلفاز الكابيل )CATV). ميكنك اكتشاف هذه الرتددات بدون مساعدة جهاز اإلرسال.

### **فالتر الطاقة**

يتيح جهاز تحديد األماكن 8200RD أن يستفيد املشغلون من اإلشارات التناغمية املوجودة يف شبكات الطاقة. عند الدخول يف وضع الطاقة، اضغط عىل مفتاح للخروج من وضع الطاقة الحساس يف Radiodetection والتمرير عرب خمسة فالتر طاقة متاميزة. يعمل ذلك عىل متكني املشغلني من تحديد إذا كانت هناك إشارة طاقة كبرية واحدة تنبعث من مصدر واحد أو من كابالت متعددة موجودة. ميكن بعد ذلك استخدام الخصائص التوافقية املختلفة للخطوط التي تم اكتشافها لتعقب مسارها ومتييزه.

ً باإلضافة إىل ذلك يسمح استخدام إشارة توافقية فردية لك بتحديد أماكن خطوط الطاقة يف املواقف التي قد تصبح اإلشارة اإلجاملية فيها كبرية جدا.

### **أوضاع تحديد األماكن**

يقدم جهاز RD۸۲۰۰ حرية اختيار حتى ٥ أوضاع لتحديد الأماكن ويتم تصميم كل منها حسب استخدامات محددة تتوقف على المهمة الجاري تنفيذها. للتمرير بين أوضاع تحديد الأماكن، اضغط على المفتاح @.

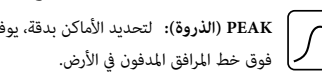

**PEAK( الذروة(:** لتحديد األماكن بدقة، يوفر مخطط الذروة الرشيطي قراءة مرئية لقوة اإلشارة. يتم العثور عىل إشارة الذروة مبارشة

**PEAK+( الذروة +(:** اخرت الجمع بني دقة مخطط الذروة "Peak "باستخدام أسهم القيمة الصفرية بحيث تتم اإلشارة إىل وجود أو  $|\mathcal{N}|$ 

باستخدام أسهم اإلرشادات التناسبية من أجل تعقب الخط الرسيع - ميكن التبديل بينهام عن طريق استمرار الضغط عىل املفتاح .

ي<br>الإ**رشادات التناسبية:** تجمع الأسهم التناسبية و"المؤشر" المتحرك بين الإشارة الصوتية اليسرى/اليمنى من أجل التعقب السريع للمسار العام ألحد خطوط املرافق املدفونة تحت األرض.

**الذروة والواسعة:** تشغيل يشبه وضع الذروة ولكن يعطي نتيجة يف منطقة أوسع. يستخدم الكتشاف وتعقب كل اإلشارات الضعيفة مثل خطوط المرافق الموجودة على أعماق كبيرة.

**القيمة الصفرية:** توفر داللة رسيعة ناحية اليسار/اليمني ملسار أحد خطوط املرافق. تعد القيمة الصفرية عرضة للتشويش واألفضل استخدامها يف مناطق خالية من خطوط املرافق.

عريب

### اتصالات البلوتوث اللاسلكية

تشتمل أجهزة تحديد أماكن المرافق +RD۸۲۰ على وحدة بلوتوث لا سلكية كمكون قياسي حيث توفر القدرة على توصيل الأجهزة المتوافقة مثل أجهزة اإلرسال )طرازات Bluetooth )أو أجهزة الكمبيوتر أو أجهزة الكمبيوتر املحمولة أو األجهزة النقالة التي يعمل عليها تطبيق متوافق. **مالحظة: قد تخضع املزايا الالسلكية يف جهاز تحديد أماكن املرافق 8200RD للوائح الوطنية واملحلية. الرجاء الرجوع إىل السلطات املحلية للحصول عىل ٍ مزيد من املعلومات.**

**تحذير! ال تحاول القيام بأي اتصال ال سليك يف املناطق التي يتم النظر فيها إىل التكنولوجيا عىل أنها مصدر للخطر. قد يشتمل ذلك عىل: الوحدات البرتوكياموية أو املراكز الطبية أو املناطق املحيطة مبعدات املالحة.**

### **تشغيل iLOC**

بشكل افرتايض، يتم شحن أجهزة تحديد أماكن املرافق 8200RD وأجهزة اإلرسال التي تم متكني البلوتوث فيها مع تعطيل وحدة اتصاالت iLOC الالسلكية.

- . اضغط عىل املفتاح للدخول يف القامئة.
- . مرر إىل قامئة iLOC باستخدام املفاتيح أو .
- . اضغط عىل املفتاح )جهاز تحديد األماكن( أو املفتاح )جهاز إرسال اإلشارات( للدخول يف قامئة iLOC.
	- . اضغط على المفتاحين  $\bigoplus$  أو  $\bigoplus$  لتحديد الخيار ON (تشغيل):  $\,$
	- . اضغط عىل املفتاح لتأكيد االختيار والرجوع إىل القامئة السابقة.
	- . الضغطة اإلضافية عىل املفتاح سوف تعيدك إىل شاشة التشغيل الرئيسية.

.<br>يكنك إيقاف تشغيل البلوتوث للحفاظ على عمر البطارية أو للتوافق مع اللوائح السارية في المناطق التي تعتبر الاتصالات اللاسلكية فيها مصدرًا للخطر. للقيام بذلك، اتبع العملية املذكورة أعاله مع تحديد 'OFF( 'إيقاف التشغيل( يف قامئة iLOC.

### **أكواد الخطأ يف البلوتوث**

إذا حدث وقع خطأ ما عند محاولة تنفيذ أي أمر بلوتوث باستخدام جهاز تحديد الأماكن إلى جهاز إرسال الإشارات أو جهاز تحديد الأماكن إلى الكمبيوتر الشخيص أو الجهاز املقرتن، فستعرض شاشة LCD ً كودا ليساعدك يف حل املشكلة املوجودة يف جهاز تحديد األماكن.

### تتمثل الأكواد فيما يلي:

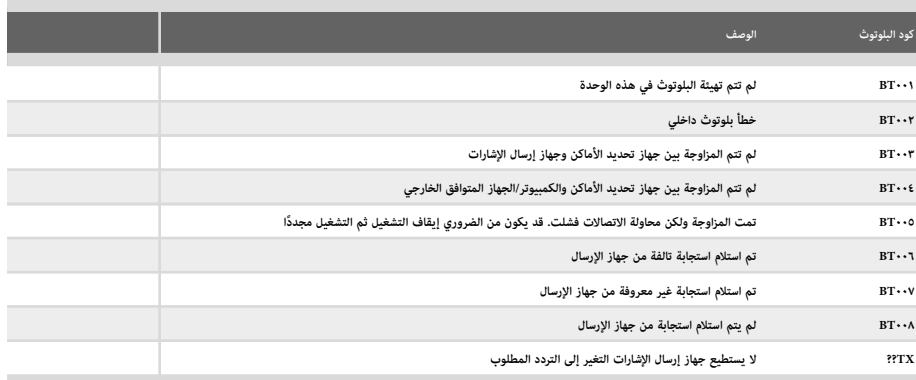

### السماعة ومشابك الإشارة في جهاز تحديد الأماكن

ميكن استخدام مشابك جهاز تحديد األماكن للكشف عن أنبوب أو كابل مستهدف بني مجموعة من الكابالت املختلفة عن طريق البحث عن أقوى إشارة لتحديد المكان. عند تحزيم أو تجميع الكابلات سويًا، عكن استخدام هوائي السماعة بدلاً من المشبك.<br>-

لاستخدام السماعة أو مشبك إشارة في جهاز تحديد الأماكن، قم بتوصيلها مقبس الملحقات في جهاز تحديد الجمعي التحديد الله الماكن تلقائيًا<br>. الجهاز ويفلتر أوضاع المكان غبر المناسبة.

**Sondes( املسبارات( وFlexrods( القضبان املرنة( وFlexiTrace( التتبع املرن(**

املسبارات هي عبارة عن أجهزة إرسال تعمل بالبطارية وتفيد يف تتبع األنابيب غري املعدنية. ميكن تثبيتها يف القضبان املرنة )Flexrods )للسامح بدفعها عر الأناسب أو القنوات وبعضها مناسب للتدكيك عر القنوات.

للحصول عىل دليل تفصييل حول مسبارات تحديد األماكن، الرجاء الرجوع إىل دليل التشغيل.

نظام FlexiTrace هو عبارة عن قضيب قابل للتتبع مكون من األلياف الزجاجية ويشتمل عىل موصالت سلكية ويوجد مسبار يف نهايته. يتم توصيله .<br>بنفذ الإخراج في جهاز الإرسال ويتم استخدامه عادة في الأنابيب المعدنية ذات القطر الصغير. يتوافر لدى المستخدم خيار تحديد مكان الكابل على طوله بأكمله أو اختيار تحديد طرف الكابل فقط.

تصل معايرة الطاقة القصوى يف FlexiTrace إىل 1 وات. عند استخدام FlexiTrace مع جهاز إرسال Tx5-(B )أو Tx10-(B )مقدم من Radiodetection، يجب ضبط حد الخرج عىل 1 وات يف قامئة P MAXويتم ضبط حد فولتية الخرج عىل مستوى منخفض "LOW "يف قامئة V MAX.

**البحث عن األعطال باستخدام الباحث عن األعطال "Frame-A"**

متتلك املوديالت 8200RD القدرة عىل اكتشاف أعطال عزل الكابالت أو األنابيب بدقة باستخدام جهاز إضايف باحث عن األعطال "Frame-A". يوفر الطرازين Tx-0- وTx1-١٠ إشارات البحث عن الأعطال والتي يستطيع الباحث عن الأعطال "A-Frame" اكتشافها نتيجة تسرب الإشارة إلى الأرض عبر أغلفة الكابالت التالفة.

> ميكن استخدام وظائف العدادات املتعددة يف جهاز اإلرسال لقياس معاوقة األنبوب أو الكابل املتصل للتعرف عىل العطل. للحصول عىل دليل تفصييل حول البحث عن األعطال، الرجاء الرجوع إىل دليل التشغيل.

> > **موصل القابس / الكابل الذي يرسي فيه التيار**

يتم توصيل موصل القابس منفذ الإخراج في جهاز الإرسال ويستخدم لوضع الإشارة في خط ما وتتبعها من قابس في مصدر تيار منزلي إلى كابل خدمة في الشارع.

.<br>يكن استخدام موصل كابل يسري فيه التيار الكهربي لتمرير الإشارة عبر كابل يسري فيه التيار. ينبغي ألا يستخدم هذا الجهاز سوى أفراد مؤهلين بشكل مناسب.

### **هوايئ قابل للغمر**

يتم توصيل هذا الهوائي بجهاز تحديد أماكن الأنابيب والكابلات ويستخدم لتحديد أماكن الأنابيب والكابلات تحت الماء عند أعماق تصل إلى ٣٠٠ قدمًا/١٠٠ مترًا.<br>-

**ً تحذير: ينبغي أال يستخدم الهوايئ القابل للغمر سوى أشخاص معتمدين ومتمرسني متاما وال يستخدمونها إال بعد قراءة دليل التشغيل قراءة مستوفاة!**

### **خطوات إرسال البيانات املخزنة إىل لجهاز مقرتن:**

عكن نقل البيانات المخزنة لاسلكيًا إلى جهاز متوافق يُشغل تطبيق RD Map الخاص بـ Radiodetection أو تطبيق آخر متوافق.<br>.

**خطوات إرسال البيانات إىل جهاز مقرتن:**

- . احرص عىل أن يكون الجهاز املقرتن يف وضع التشغيل وأن يعمل عليه تطبيق متوافق مثل Map RD لنظام Android.
	- . اضغط عىل املفتاح للدخول يف القامئة.
	- . مرر إىل قامئة SMLOG باستخدام املفتاحني أو .
	- . اضغط عىل املفتاح للدخول يف قامئة السجل SMLOG.
		- . اضغط عىل املفتاحني أو لتحديد DATA
		- . اضغط عىل املفتاح للدخول إىل قامئة DATA.
		- . اضغط عىل املفتاحني أو لتحديد SEND
- . اضغط عىل املفتاح مرة واحدة إلرسال البيانات ومرتني إضافيتني للعودة إىل شاشة جهاز تحديد األماكن الرئيسية.

# سجلات الاستعمال الأوتوماتيكية

نقدم موديلات جهاز تحديد أماكن المرافق BDA۲۰۰ المزودة بنظام تحديد المواقع العالمي "GPS" نظامًا قويًا لتسجيل البيانات والذي يسجل كل المعلمات الهامة في المعدات (مِا في ذلك موضع GPS إذا كان متاحًا) والتحذيرات في ذاكرته الداخلية كل ثانية.

يكون نظام السجلات الأوتوماتيكية نشطًا دامًا ويتعذر تعطيله. تستطيع ذاكرة جهاز تحديد الأماكن تخزين بيانات الاستخدام لأكثر من ٥٠٠ يوم عند استخدامها ملدة 8 ساعات يف اليوم.

م<br>كن استرداد السجلات باستخدام تطبيق RD Manager الحاسوي عبر الإنترنت من أجل تحليل الاستعمال والتحقق من المسح. الرجاء الرجوع إلى دليل تشغيل Manager RD ٍ عرب اإلنرتنت للحصول عىل مزيد من املعلومات.

# GPS( نظام تحديد املواقع العاملي(

مكن مزاوجة جهاز تحديد أماكن المرافق RDA۲۰۰ بوحدة GPS خارجية (اختياري) أو استخدام وحدة GPS (الطرز المزودة بنظام GPS فقط) اكتشاف وتخزين طول الخط وطول العرض وتوقيت UTC بدقة باإلضافة إىل بيانات املكان. سيتم إلحاق هذه املعلومات املكانية بعد ذلك بقياسات املسح أو بنظام سجلات الاستعمال الأوتوماتيكية.

يتيح وجود بيانات GPS تخطيط البيانات بسهولة وتصدير وحفظ املعلومات مبارشة يف أنظمة املعلومات الجغرافية "GIS".

### **إعدادات قامئة GPS**

تشتمل قامئة GPS عىل 4 خيارات:

- INT( داخلية(: حدد هذا الخيار الستخدام وحدة GPS الداخلية يف حالة وجوده.
- EXTM: حدد هذا الخيار الستخدام وحدة GPS من جهاز متوافق متت مزاوجته.
- OFF (إيقاف): حدد هذا الخيار لإيقاف وحدة OFF الداخلية وتوفير شحن البطارية.
- RESET (إعادة الضبط): حدد YES (نعم) لإعادة ضبط وحدة GPS الداخلية (الطرز المزودة بنظام GPS فقط).

# أخذ قياسات املسح

تستطيع موديلات جهاز تحديد أماكن المرافق RD۸۲۰۰ تسجيل قياسات تصل حتى ۱۰۰۰ نقطة مسح وعكن اختياريًا إرسالها إلى جهاز خارجي باستخدام البلوتوث.

إذا كان جهاز تحديد الأماكن مزود بنظام GPS إن مّت مزاوجته مع جهاز خارجي مزود بنظام GPS ويُشغل تطبيقًا متوافقًا، فإن جهاز تحديد أماكن المرافق سيلحق المعلومات المكانية مع الوقت والتاريخ إلى البيانات مما يوفر تفاصيل السياق المكاني.

**مالحظة: ينبغي تشغيل وحدة GPS الداخلية وتوصيلها بنظام GPS املتصل بالقمر الصناعي.**

### **حفظ القياسات**

### لحفظ قياسات املسح، اضغط عىل املفتاح .

للحصول على نتائج دقيقة، يجب الحفاظ على جهاز تحديد الأماكن ثابتًا قدر الإمكان خلال عمليات الحفظ.<br>-

يحفظ جهاز تحديد األماكن القياسات دامئًا يف ذاكرة داخلية. يف حالة تشغيل البلوتوث ومزاوجته بجهاز، سيحاول جهاز تحديد األماكن إرسال القياس المحفوظ إلى جهاز مقترن يُشغل تطبيقًا متوافقًا.

### **لتعطيل Bluetooth:**

- .<br>اضغط على المفتاح ۞ للدخول في القامُة.
- . مرر إىل قامئة SMLOG باستخدام املفتاحني أو .
- . اضغط عىل املفتاح للدخول يف قامئة السجل SMLOG.
	- . اضغط عىل املفتاحني أو لتحديد COM
	- . اضغط عىل املفتاح للدخول إىل قامئة COM.
- . اضغط عىل املفتاحني أو لتحديد OFF( إيقاف(
- . اضغط على المفتاح  $\mathcal G$  مرات للرجوع إلى شاشة التشغيل الرئيسية لجهاز تحديد الأماكن.

### **مسح القياسات**

يتيح جهاز تحديد أماكن املرافق 8200RD لك حذف كل القياسات. سيؤدي مسجل السجل إىل مسح ذاكرة 8200RD ويوىص عادة بذلك عند البدء يف مسح جديد.

### **مالحظة: ال ميكن الرتاجع عن مسح القياسات!**

- .<br>1. اضغط على المفتاح  $\textcircled{1}$  للدخول في القائمة.
- . اضغط عىل املفتاحني أو لتحديد قامئة SMLOG.
- . اضغط عىل املفتاح للدخول يف قامئة السجل SMLOG.
	- . اضغط عىل املفتاحني أو لتحديد DATA
	- . اضغط عىل املفتاح للدخول إىل قامئة DATA.
- . اضغط عىل املفتاحني أو لتحديد الخيار DEL.
- . اضغط عىل املفتاح مرة واحدة لعمل تحديد ومرتني إضافيتني للعودة إىل شاشة جهاز تحديد األماكن الرئيسية.

### **استخدام iLOC**

البد من مزاوجة جهاز تحديد أماكن املرافق مع جهاز إرسال اإلشارات يك يتم استخدام iLOC. للحصول عىل األداء األمثل:

- حاول تقليل العوائق املوجودة يف مسار الرؤية.
- إن امكن، ارفع جهاز الإرسال عن الأرض مقدار ٣٠-٦٠ سم (۲-۱ قدم).
- ّوجه الطرف الخلفي من جهاز اإلرسال نحو جهاز تحديد الأماكن.
	- ّوجه شاشة جهاز تحديد األماكن نحو جهاز اإلرسال.

### **مالحظة: يف حالة فشل أوامر iLOC، اقرتب من جهاز اإلرسال وكرر العملية.**

#### تغير الترددات

عند المزاوجة بين الجهازين، مِكنك تغيير خرج التردد في جهاز الإرسال عن بعد باستخدام جهاز تحديد الأماكن.

- . يف جهاز تحديد الأماكن، حدد التردد الذي تريده عن طريق الضغط على مفتاح  $\bigcirc$  حتى يظهر التردد في الشاشة.
	- . اضغط على المفتاح  $\widehat{(\mathcal{T}\!\mathcal{X})}$  لإرسال التردد الجديد إلى جهاز الإرسال.
- . سيعرض جهاز تحديد األماكن كلمة SEND( إرسال( لربهة من الوقت ثم OK( موافق( يف حالة نجاح النقل واإلرسال.
	- . يف حالة عدم نجاح النقل واإلرسال، سيعرض جهاز تحديد األماكن كود خطأ Bluetooth.

يف حالة فشل العميل، فرمبا تكون خارج النطاق أو رمبا حدث خطأ يف االتصال. تحرك بالقرب من جهاز اإلرسال وأعد اإلجراءات. إذا استمر فشل االتصال، ارجع إىل جهاز اإلرسال وأعد ضبط االتصال.

#### **ضبط الطاقة**

بتيح iLOC لك ضبط خرج طاقة جهاز الإرسال عن بُعد وعكنك ضبط جهاز الإرسال في وضع الاستعداد ثم تنشيطه عن بعد.

. توجد خيارات طاقة جهاز اإلرسال يف قامئة TXOUT يف جهاز تحديد األماكن.

استمر في الضغط على المفتاح  $\widehat{ \mathcal T \mathcal X}$  للدخول في قامَّة TXOUT.

- . اضغط عىل املفتاح للدخول يف قامئة مستوى الطاقة.
- . مرر إىل أو أسفل عرب خيارات خرج الطاقة باستخدام املفتاحني أو :
- **STDBY( االستعداد(:** دخول جهاز اإلرسال يف وضع االستعداد، االتصال ال يزال نشطًا ولكن الخرج يتم تعطيل استخدمه إلطالة عمر البطارية.
	- **LOW( منخفض(** خرج طاقة منخفض.
	- **MED( متوسط(:** خرج طاقة متوسط.
	- **HIGH (مرتفع):** خرج طاقة مرتفع.
	- ًا ليصل إىل أقىص مستوى له.  **BOOST( تقوية(:** تعزيز خرج طاقة جهاز اإلرسال مؤقت
		- . عندما تحدد الوضع الذي تريده، اضغط على المفتاح  $\mathcal G$  للتأكيد.  $\cdot$
		- 0. استمر في الضغط على المفتاح  $(\overline{\mathcal{T}\!\mathcal{X}})$  لتحديد ضبط جديد والخروج من القامُة.
			- . اضغط عىل املفتاح إلرسال اإلعدادات إىل جهاز اإلرسال.

**مالحظة: عند تغيري تردد اإلرسال باستخدام iLOC، سيتم االحتفاظ بضبط طاقة اإلرسال الذي تم اختياره.**

### iLOC

يتيح نظام iLOC لك التحكم في جهاز الإرسال عن بُعد باستخدام جهاز تحديد أماكن المرافق RDA۲۰۰ باستخدام iLOC، عكنك ضبط تردد الإخراج وإعدادات الطاقة واستخدام SideStep. يتم إرسال أوامر iLOC عبر وحدة بلوتوث والتي يمكن تشغيلها عن بُعد حتى مسافة ٤٥٠ مترًا/١٤٠٠ قدمًا في ضوء الشمس المباشر.

يعد iLOC ميزة قياسية يف جميع طرز أجهزة تحديد أماكن املرافق 8200RD ويحتاج إىل جهاز إرسال إشارات مزود بتقنية البلوتوث.

**مالحظة: قد يؤدي التشغيل يف مناطق مكتظة أو مناطق ترتفع فيها مستويات التشويش الكهرومغناطييس إىل تقليل أداء iLOC.**

### **املزاوجة مع جهاز إرسال إشارات**

للمزاوجة مع جهاز إرسال إشارات، أنت تحتاج إلى موديل تم مّكين iLOCفيه مثل P-Tx-١٠ أو G-Tx-١٠ أو G-Tx-١٠

قبل أن تبدأ، ينبغي أن توقف تشغيل كل أجهزة البلوتوث القريبة ألنها قد تتداخل مع عملية املزاوجة بني جهاز تحديد أماكن املرافق وجهاز إرسال اإلشارات.

### **تحضري جهاز تحديد أماكن املرافق.**

- اضغط على المفتاح  $\bigcirc$  للدخول في القائمة.
- . مرر إىل قامئة iLOC باستخدام املفاتيح أو .
	- . اضغط عىل املفتاح للدخول إىل قامئة iLOC.
- . مرر إىل قامئة PAIR باستخدام املفتاحني أو .

**مالحظة: يجب أن تكمل عملية املزاوجة يف غضون 90 ثانية ملنع انتاء مهلة اتصال البلوتوث يف جهاز تحديد أماكن املرافق.**

#### **تحضري جهاز إرسال اإلشارات.**

- 0. اضغط على المفتاح  $\bigodot$  للدخول في القامُة.  $\,$
- . مرر إىل قامئة iLOC باستخدام املفاتيح أو .
	- . اضغط عىل املفتاح للدخول إىل قامئة iLOC.
- . مرر إىل قامئة PAIR باستخدام املفتاحني أو .

#### **بدء عملية املزاوجة:**

- . اضغط املفتاح عىل جهاز تحديد األماكن وجهاز اإلرسال.
	- 10.ستجري اآلن محاولة املزاوجة بني الجهازين.

عند القيام باملزاوجة، سيظهر رمز بلوتوث وامض يف الجهازين. قد تستغرق املزاوجة دقيقة واحدة. يف حالة نجاح عملية املزاوجة، سيعرض جهاز إرسال اإلشارات رمز وسيعرض جهاز تحديد األماكن والكابالت رمز بلوتوث ثابت طوال مدة االتصال.

يف حالة فشل املزاوجة، افحص الكتشاف توقف أو عدم رؤية أي أجهزة بلوتوث قريبة ثم كرر العملية.

عند مزاوجة الجهازين بنجاح، عكنك استخدام iLOC لتغيير تردد الإخراج ومستويات الطاقة في جهاز إرسال الإشارات عن بُعد من جهاز تحديد أماكن المرافق.

#### **التنظيف**

### **تحذير! ال تحاول تنظيف هذه األجهزة عند وجودها قيد التشغيل أو عند توصيلها بأي مصدر طاقة مبا يف ذلك البطاريات واملحوالت والكابالت التي يرسي فيها التيار الكهريب.**

ً تأكد أن األجهزة نظيفة وجافة عندما يكون ذلك ممكنا.

استخدم قطعة قماش ناعمة ومبللة في التنظيف. لا تستخدم مواد ساحجة أو كيماويات لأنها قد تتلف الصندوق الخارجي الذي يشتمل على ملصقات عاكسة. لا تستخدم رشاشات مياه عالية الضغط لتنظيف الأجهزة.

يف حالة استخدام هذا الجهاز يف أنظمة املياه العادمة أو يف املناطق األخرى التي قد تنترش بها مخاطر بيولوجية، استخدم مادة مطهرو معقمة مناسبة.

### **ترقيات الربامج**

من حين إلى آخر، قد تصدر شركة Radiodetection ترقيات للبرامج لتحسين المزايا وتحسين أداء جهاز تحديد أماكن المرافق وإرسال الإشارات ••RDA۲. ترقيات البرامج مجانية ويتم تقديمها من خلال برنامج RD Manager الحاسوبي عبر الإنترنت

ً يتم إرسال تنبيهات وإخطارات إلصدارات الربامج الجديدة عرب الربيد اإللكرتوين إىل كل املستخدمني املسجلني. ميكنك أيضا التحقق ملعرفة إذا كانت منتجاتك تم تحديثها أو ترقيتها باستخدام شاشة ترقية برنامج Manager RD عرب اإلنرتنت.

ملاحظة: لترقية برامج المنتج، ينبغي أن تنشئ حسابًا باستخدام RD Manager عبر الإنترنت وأن تكون متصلاً بشبكة الإنترنت. قد يكون من الضروري **الحصول عىل مصدر طاقة اختياري من Radiodetection لتحديث برنامج جهاز اإلرسال.**

#### **التفكيك**

ال تحاول تفكيك هذا الجهاز تحت أي ظرف. ال يشتمل جهاز تحديد األماكن وإرسال اإلشارات عىل أجزاء يستطيع املستخدم صيانتها. سيؤدي التفكيك غير المرخص إلى إبطال ضمان شركة التصنيع وقد يتلف المعدات أو يحد من أدائها.

### **الخدمة والصيانة**

افحص أجهزتك بانتظام من أجل التحقق من التشغيل الصحيح عن طريق استخدام وظيفة الفحص الذايت وeCert.

يتم تصميم جهاز تحديد الأماكن وجهاز الإرسال بحيث لا تحتاج إلى إعادة معايرة منتظمة. على الرغم من ذلك، وكما هو الحال في كل معدات الأمان والسالمة، يوىص بأن تتم خدمتها ومعايرتها مرة واحدة كل سنة سواء لدى Radiodetection أو مركز خدمة معتمد.

.<br>ملاحظة: قد تؤدي الخدمة التي تقوم بها مراكز خدمة غير معتمدة بإبطال ضمان شركة التصنيع.

ميكن العثور على تفاصيل مكاتب Radiodetection وشركاء التوزيع على الموقع الإلكتروني

#### .**www.radiodetection.com**

تخضع منتجات Radiodetection مبا يف ذلك هذا الدليل للتطوير املستمر وهي عرضة للتغيري دون أي إخطار. انتقل إىل **com.radiodetection.www** أو اتصل مبندوب Radiodetection في منطقتك للحصول على أحدث المعلومات المتعلقة بجهاز تحديد أماكن المرافق RDA۲۰۰ أو منتج مقدم من شركة .Radiodetection

### **االختبار الذايت املحسن**

تشتمل أجهزة تحديد أماكن الكابالت واألنابيب 8200RD عىل ميزة الفحص الذايت املحسن. باإلضافة إىل الفحوصات النمطية لوظائف شاشة العرض والطاقة، يطبق جهاز RDA۲۰۰ إشارات الفحص على دوائر تحديد أماكن الكابلات والأنابيب فيه خلال الفحص الذاتي لاختبار الدقة والأداء.

نحن نويص بتشغيل فحص ذايت مرة واحدة كل أسبوع أو قبل كل مرة يتم استخدام الجهاز فيها.

### **SideStep**

يتيح SideStep لك تغيري تردد الخرج يف جهاز اإلرسال. يغري SideStep الرتدد املحدد مبقدار عدة وحدات من الهرتز ويضبط تردد تحديد املكان يف جهاز تحديد األماكن بحيث يطابق تردد الخرج يف جهاز اإلرسال.

- . يف جهاز تحديد الأماكن، حدد التردد الذي تريده عن طريق الضغط على مفتاح  $\bigcirc$ حتى يظهر التردد في الشاشة.
	- . لتغيري الرتدد، استمر يف الضغط عىل املفتاح حتى تظهر كلمة **STEP** يف الشاشة.
		- . اضغط على المفتاح  $\gamma$  لإرسال أمر SideStep إلى جهاز الإرسال. $^{\star}$

. إذا تم إرسال األمر بنجاح، فستظهر عالمة نجمية )\*( يف جهاز تحديد األماكن بجوار الرتدد وستظهر STEP يف جهاز اإلرسال تحت الرتدد.

. للرجوع إلى تردد تحديد المكان القياسي، استمر في الضغط على المفتاح  $\left( \vartheta \right)$ . عندما تختفي العلامة النجمية (\*) من الشاشة، اضغط على المفتاح  $\widehat{ \mathcal{J}\mathcal{X}}$  لإرسال الأمر إلى جهاز الإرسال

### CALSafe

أجهزة تحديد الأماكن +RD۸۲ مزودة بنظام عكن مّكينه لإيقاف تشغيل الأجهزة قسرًا عندما تتخطي تاريخ الخدمة / المعايرة المتوقع. عندما تدخل الوحدة في نطاق ٣٠ يومًا على تاريخ استحقاق الخدمة فإن الوحدة ستعرض عند بدء التشغيل الأيام المتبقية. سيتوقف جهاز تحديد الأماكن عن العمل يف تاريخ استحقاق الخدمة.

يكون CALSafe معطالً بشكل افرتايض. ميكنك متكني ميزة CALSafe وتحرير تاريخ استحقاق خدمة / معايرة CALSafe باستخدام برنامج RD Manager الحاسوي عبر الإنترنت. الرجاء الرجوع إلى دليل تشغيل RD Manager عبر الإنترنت للحصول على مزيدٍ من المعلومات.

### التدريب

توفر Radiodetection خدمات تدريبية عىل معظم منتجاتها. سيقوم مدربونا املؤهلون بتدريب مشغيل املعدات وباقي العاملني يف مكانك املفضل أو يف المقر الرئيسي لشركة Radiodetection. للحصول على مزيدٍ من المعلومات، انتقل إلى www.**radiodetection.com أ**و اتصل مندوب Radiodetection يف منطقتك.

# الرعاية والصيانة

تتسم أجهزة تحديد أماكن الكابالت واألنابيب وأجهزة إرسال اإلشارات 8200RD بأنها صلبة ومتينة وصامدة ضد املاء. وعىل الرغم من ذلك ميكنك متديد عمر املعدات عن طريق اتباع إرشادات الرعاية والصيانة.

### **عام**

خزن المعدات في مكان نظيف وجاف. تأكد أن كل األطراف ومقابس التوصيل نظيفة وخالية من األوساخ والصدأ وأنها غري تالفة. ال تستخدم هذه األجهزة عندنا تكون تالفة أو معطلة.

#### **البطاريات ومصدر إمداد الطاقة**

ال تستخدم سوى حزم البطاريات القابلة إلعادة الشحن والشواحن ومصادر الطاقة املعتمدة من Radiodetection.

يف حالة عدم استخدام حزم بطاريات قابلة إلعادة الشحن، ال تستخدم سوى بطاريات قلوية أو NiMH ذات جودة مقبولة.

ينبغي التخلص من البطاريات حسب ممارسات العمل السارية في شكرتك و/أو أي قوانين أو إرشادات مناسبة تسري في دولتك.

### **تشغيل فحص ذايت**

نحن نويص بتشغيل فحص ذايت مرة واحدة كل أسبوع أو قبل كل مرة يتم استخدام الجهاز فيها. مبا أن الفحص الذايت يفحص سالمة دائرة تحديد األماكن، ً يكون من املهم تنفيذ الفحص بعيدا عن األجسام املعدنية الكبرية مثل املركبات أو اإلشارات الكهربية القوية. خطوات تشغيل الفحص الذايت:

- . اضغط عىل املفتاح للدخول يف القامئة.
- . مرر إىل قامئة INFO باستخدام السهمني أو .
- . اضغط عىل املفتاح للدخول يف القامئة INFO.
	- . حدد TEST باستخدام السهمني أو .
	- . اضغط عىل املفتاح لتحديد YES( نعم(.
	- . اضغط عىل املفتاح لبدء الفحص الذايت.
- . عند اكتامل الفحص الذايت، ستظهر النتيجة )PASS" نجاح" أو FAIL" فشل"(.
	- . أعد تشغيل جهاز تحديد األماكن باستخدام مفتاح .

### برنامج Manager RD الحاسويب عرب اإلنرتنت

يعد Manager RD عرب اإلنرتنت مبثابة أداة حاسوبية ترافق نظام تحديد أماكن الكابالت واألنابيب 8200RD ويتيح لك إدارة وتخصيص جهاز تحديد ً أماكن املرافق. يتم أيضا استخدام Manager RD عرب اإلنرتنت السرتداد وتحليل املسح وبيانات االستعامل وتشغيل معايرة eCert وتنفيذ ترقيات الربامج. ميكنك استخدام Manager RD عرب اإلنرتنت لتسجيل منتجاتك للحصول عىل ضامن ممتد، قم بإعداد جهاز تحديد األماكن عن طريق تنفيذ مجموعة من فحوصات الصيانة مثل ضبط التاريخ والوقت، وتنشيط وتعطيل الرتددات النشطة أو عن طريق إعداد الوظائف مثل CALSafe أو Strike*Alert.*

يتوافق Manager RD عرب اإلنرتنت مع أجهزة الكمبيوتر التي تعمل بأنظمة التشغيل Windows 64 بت. لتنزيل Manager RD عرب اإلنرتنت، انتقل إىل .**www.radiodetection.com/RDManager\_Online**

إذا مل تكن متصالً باإلنرتنت أو كنت ترغب يف الحصول عىل برنامج Online Manager RD عىل قرص USB، فاتصل مبكتب أو مندوب Radiodetection يف منطقتك.

ملزيد من املعلومات حول Manager RD، ارجع إىل دليل تشغيل Online Manager RD.

 مبثابة Radiodetectionو RD Mapو RD Manager Onlineو Current Directionو iLOCو CALSafe*و* SideStep*Auto*و SideStepو Strike*Alert*و eCertو +Peakو الطاقة وفالتر RD8200 تعد .Radiodetection Ltd 2020© علامات تجارية تخص شركة Radiodetection في الولايات المتعدة و/أو في. مّتلك شركة Bluetooth SIG, Inc منعارات وعلامات الاالفظية ولا تستخدم شركة Radiodetection أيّا من تلك العلامات إلا موجب ترخيص. تعد Mindows وWindows علامات تجارية مسجلة أو علامات تجارية تخص شركة ميكروفية الواليات التحاليات الملتح والتحاسم نحتفظ بحق تغير أو تعديل أي مواصفات منشورة دون إخطار. يُحطر نسخ هذا املستند أو إعادة إنتاجه أو إرساله أو تعديله أو استخدامه كله أو جزء منه دون موافقة خطية مسبقة من رشكة Ltd Radiodetection.

# RADIODETECTION'

### **Our Mission**

**Provide best in class equipment and solutions, to prevent damage to critical infrastructure, manage assets and protect lives.**

### **Our Vision**

**To be the world's leader in the management of critical infrastructure and utilities.**

### **Our locations**

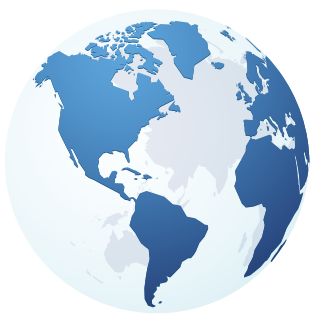

**USA** Raymond, ME Kearneysville, WV

#### **Canada**

Vaughan, ON Mississauga, ON

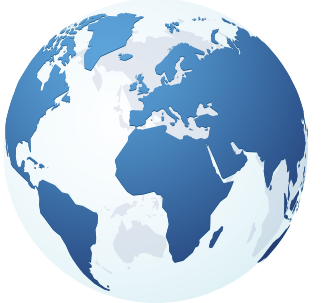

**Europe** United Kingdom **HQ** France Germany The Netherlands

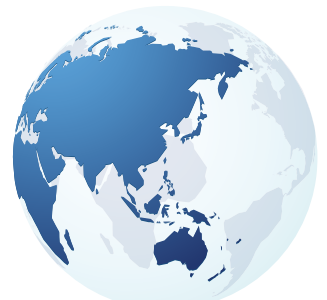

### **Asia Pacific**

India China Hong Kong Indonesia Australia

# Visit: **www.radiodetection.com**  Follow us on: **f** in **y o**

© 2022 Radiodetection Ltd. All rights reserved. Radiodetection and RD8200 are either trademarks of Radiodetection in the United States and/or other countries. Due to a policy of continued development, we reserve the right to alter or amend any published specification without notice. This document may not be copied, reproduced, transmitted, modified or used, in whole or in part, without the prior written consent of Radiodetection Ltd.

#### Scan to see a full list of our office locations

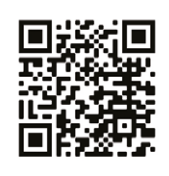

### **SPX'**